**WORLDLINE NWW.** 

# **YOXIMO Mobile**

Guide d'utilisation

Digital Payments for a Trusted World

# **Table des matières**

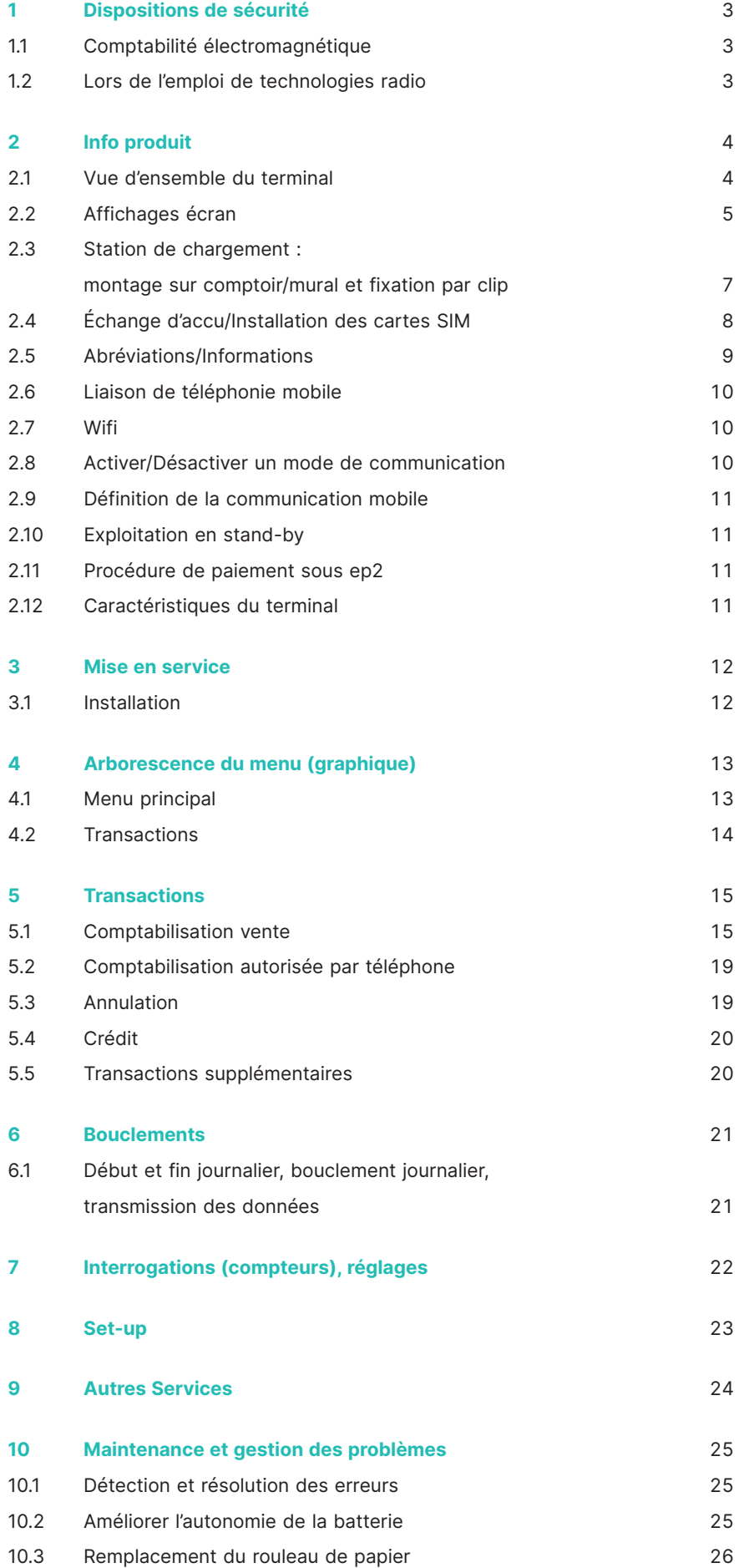

# **1 Dispositions de sécurité**

# <span id="page-2-0"></span>**1.1 COMPTABILITÉ ÉLECTROMAGNÉTIQUE**

Les directives concernant la compatibilité électromagnétique doivent être respectées lors du raccordement de l'appareil et d'autres composantes.

# **1.2 LORS DE L'EMPLOI DE TECHNOLOGIES RADIO**

#### **Conduite d'une voiture**

L'énergie des radiofréquences peut influer sur les systèmes électroniques d'un véhicule automobile, tels que les autoradios ou les équipements de sécurité, etc.

#### **Véhicule avec airbags**

Une force énorme se dégage lors du gonflement du coussin (airbag) en cas de choc. En conséquence, ne placez jamais le terminal sur le compartiment de l'airbag ou dans la zone de déploiement de l'airbag. Le déclenchement des airbags peut occasionner de graves blessures en cas d'installation inappropriée des terminaux.

#### **Appareils électroniques**

La plupart des appareils électroniques de pointe, comme ceux utilisés dans les hôpitaux ou les véhicules automobiles, sont dotés d'une protection contre les radiofréquences. Certains appareils n'étant pas équipés d'un tel dispositif, n'utilisez pas votre terminal à proximité d'appareils médicaux sans avoir demandé une autorisation préalable à cet effet.

#### **Stimulateurs cardiaques/autres appareils médicaux**

Les terminaux peuvent nuire au fonctionnement des stimulateurs cardiaques (pacemakers) ou des autres appareils médicaux électriques implantés dans l'organisme. Les personnes utilisant un stimulateur cardiaque doivent être conscientes que l'emploi de terminaux à proximité immédiate d'un stimulateur cardiaque peut entraîner un dysfonctionnement de ce dernier. Ne portez jamais un terminal à hauteur d'un stimulateur. Si une distance minimale de 15 cm est respectée entre le terminal et le stimulateur, le risque de troubles de fonctionnement est faible. Si vous avez des raisons de penser que des dérangements se produisent, mettez le terminal de côté. Le cas échéant, demandez conseil à votre cardiologue. En cas d'utilisation d'autres appareils médicaux implantés dans l'organisme, nous vous conseillons de demander au fabricant concerné si l'appareil est doté d'une protection suffisante contre les signaux de radiofréquences. N'approchez pas le terminal du lieu d'implantation.

#### **Appareils auditifs**

Les terminaux peuvent éventuellement occasionner un dysfonctionnement de certains appareils auditifs. Veuillez vous renseigner auprès du fabricant de l'appareil auditif ou du revendeur concerné.

#### **Autres appareils médicaux**

Si vous utilisez un appareil médical, veuillez contacter le fabricant afin de savoir si votre appareil est doté d'une protection suffisante contre les ondes électromagnétiques. Votre médecin traitant peut éventuellement vous procurer cette information. L'emploi d'appareils sensibles aux ondes électromagnétiques externes est fréquent dans les hôpitaux, les cabinets médicaux et les institutions similaires. N'utilisez pas le terminal dans ces endroits.

#### **Avions**

N'utilisez pas le terminal durant le vol, cela afin d'éviter toute interférence avec les systèmes de communication. Dans les aéroports, utilisez le terminal uniquement avec l'autorisation du personnel au sol.

#### **Lieux d'entreposage de matières explosives/ secteurs avec risque d'explosion**

N'utilisez pas le terminal dans les lieux où se trouvent des matières explosives ou dans les secteurs où l'extinction des appareils d'émission/de réception est signalée comme obligatoire. N'utilisez pas le terminal dans les endroits présentant un risque d'explosion.

#### **Endroits spécifiquement signalés**

Obtempérez aux ordres et n'utilisez pas le terminal dans les endroits pourvus de panneaux d'interdiction ou d'autres signaux d'indication similaires.

Dans le présent document, tous les efforts ont été déployés pour fournir des informations complètes et exactes à la date de la parution. En raison des développements continus dans le domaine du trafic électronique des paiements et de la technique, d'éventuelles modifications présentant des différences par rapport à ces descriptions ne peuvent toutefois pas être exclues.

Worldline n'assume aucune responsabilité quant à l'actualité, à l'exhaustivité et à l'exactitude des informations fournies dans le guide d'utili-

sation. En outre, Worldline décline toute responsabilité en lien avec le guide d'utilisation, dans le cadre légalement autorisé. Le but recherché au niveau de la conception de l'affichage du menu sur le terminal est d'offrir aux clients un programme intuitif afin que le présent document ne soit requis qu'en cas d'absolue nécessité.

Vous trouverez la version actualisée de ce guide d'utilisation sur notre site Internet, à l'adresse [worldline.com/merchant-services](http://worldline.com/merchant-services)

# **2 Info produit**

# <span id="page-3-0"></span>**2.1 VUE D'ENSEMBLE DU TERMINAL**

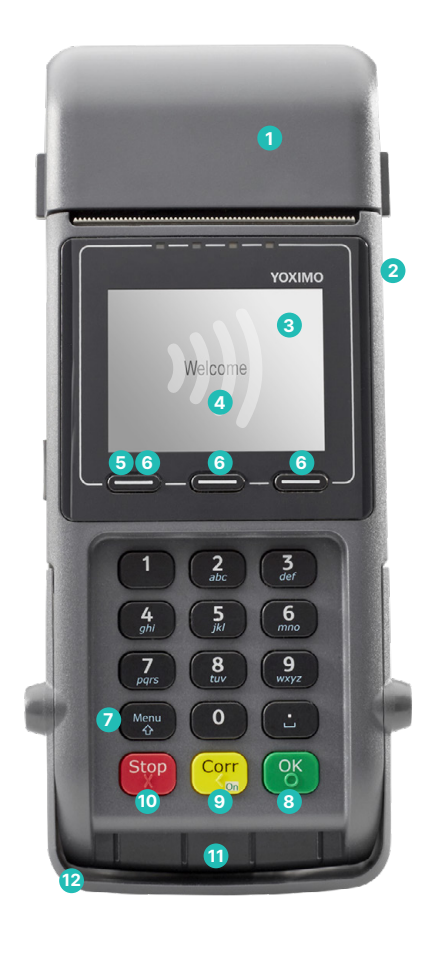

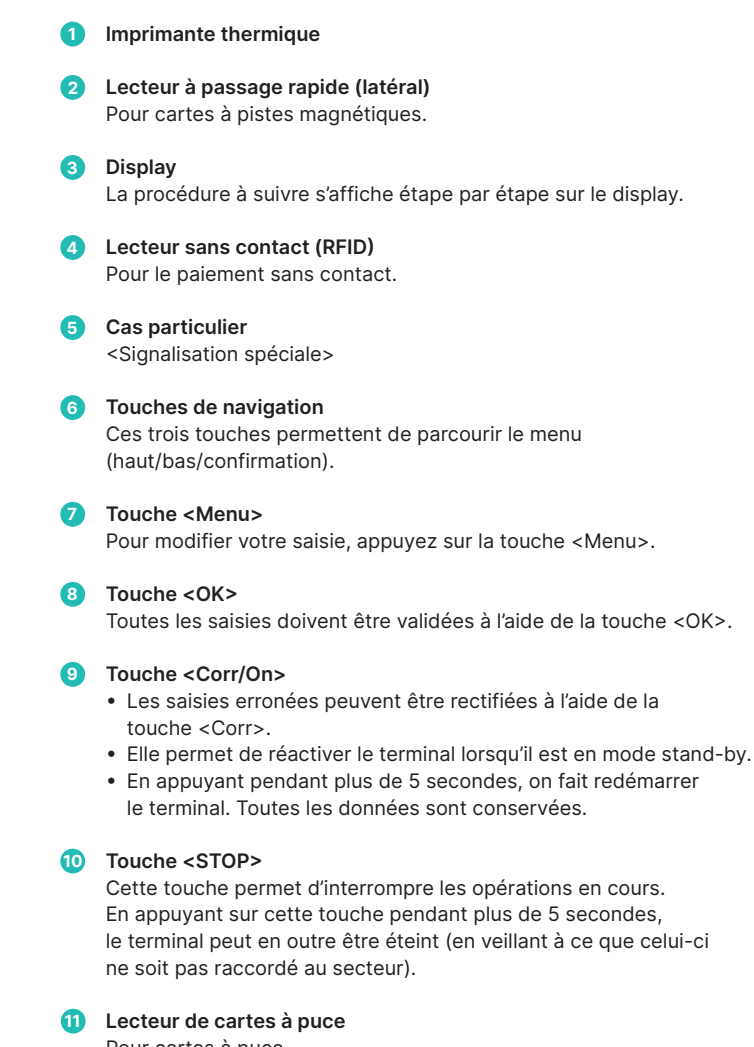

 Pour cartes à puce.

**12 Protection contre les regards indiscrets**

 Le lecteur à passage rapide et le lecteur de cartes à puce ne peuvent être utilisés que quand le cache est relevé. **Le cache ne peut être retiré !**

# <span id="page-4-0"></span>**2.2 AFFICHAGES ÉCRAN**

#### **Accumulateur**

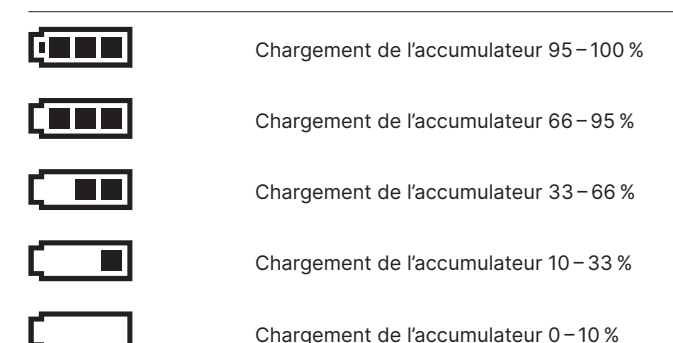

#### **Si le symbole de l'accumulateur ne s'affiche pas, l'accumulateur est vide.**

Procédure de chargement : Lorsque l'accumulateur est rechargé, les symboles s'affichent dans l'ordre suivant :

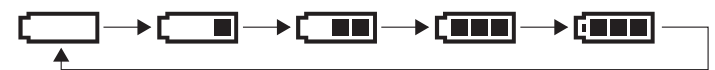

### **Wifi**

Apparaît uniquement si la communication Wifi est utilisée.

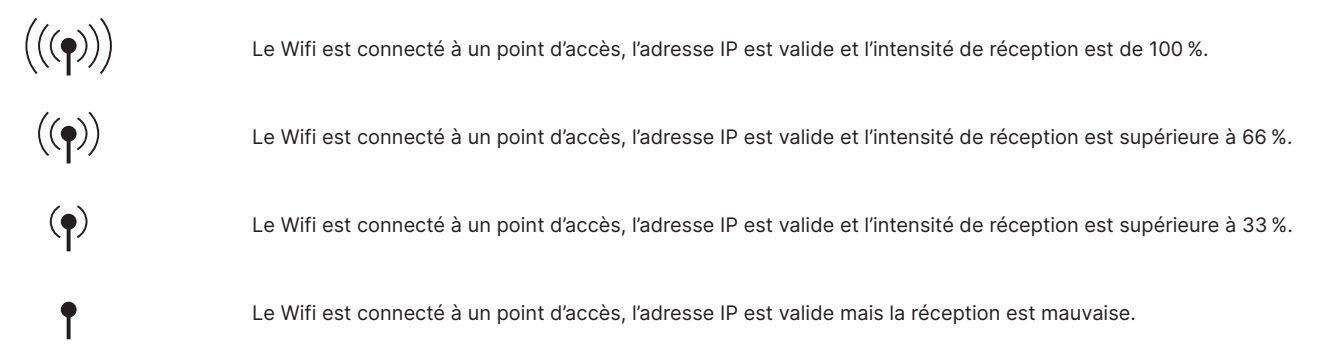

**Lorsque le symbole Wifi clignote, il y a bien une connexion au point d'accès, mais l'adresse IP n'est pas valide. Lorsque le Wifi ne s'affiche pas, Wifi n'est pas disponible ou bien aucune connexion n'est établie avec le point d'accès.**

### **Téléphonie mobile intensité de réception**

Le symbole n'apparaît que lorsque vous êtes à portée du réseau de téléphonie mobile.

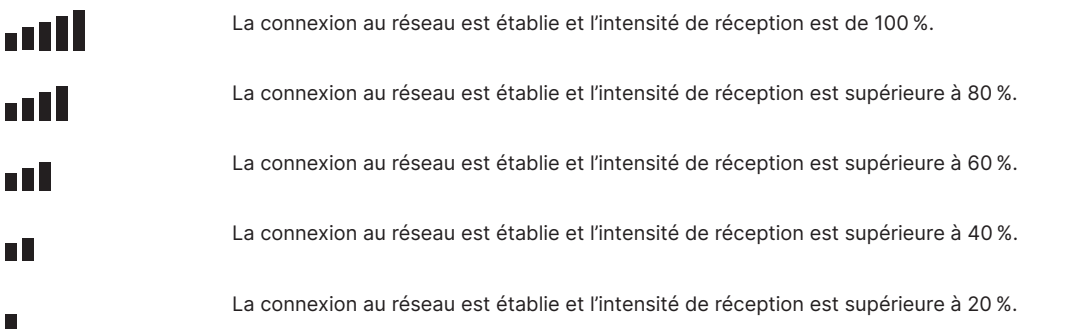

**Lorsque le symbole téléphonie mobile ne s'affiche pas, aucun réseau n'est affecté à 3G/GPRS ou bien la réception est trop mauvaise pour qu'une connexion puisse s'établir.**

L'intensité de réception est complétée par l'un des symboles suivants :

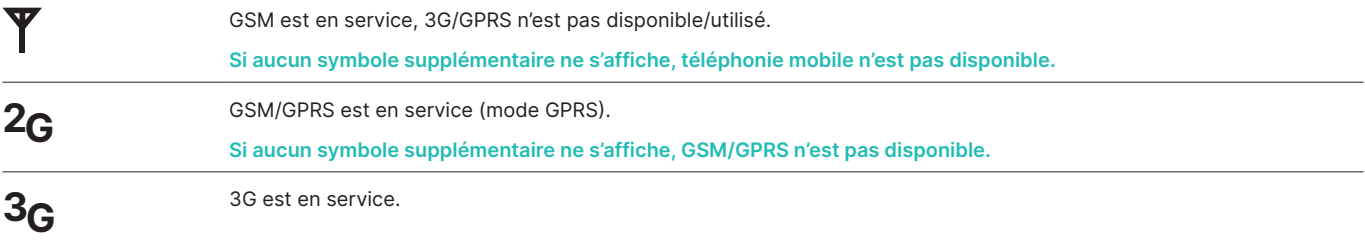

#### **Téléphonie mobile transmission des données**

**Lati** 

Ce symbole s'affiche toujours avec un symbole de communication.

# <span id="page-6-0"></span>**2.3 STATION DE CHARGEMENT : MONTAGE SUR COMPTOIR/MURAL ET FIXATION PAR CLIP**

#### **Montage station de chargement sur comptoir**

- **Station de chargement** avec alimentation.
- La **source d'alimentation** est le câble à relier directement à la station de chargement.

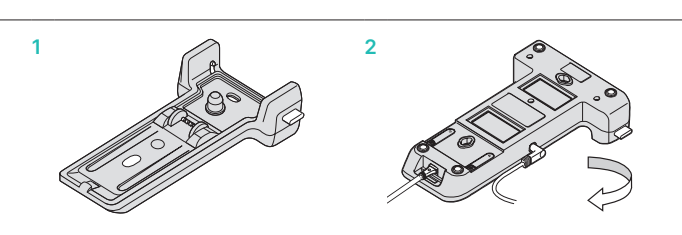

#### **Montage du support mural**

- La station de chargement est vissée à l'élément du **support mural** (trous prévus à cet effet, voir au verso).
- **Montage mural** (trou prévu à cet effet).
- Une fois la station de chargement fixée à la paroi, le **câble d'alimitation** doit être connecté à la station de chargement.

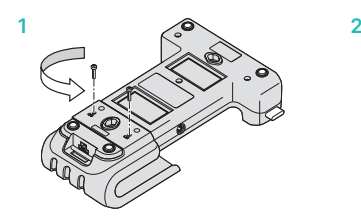

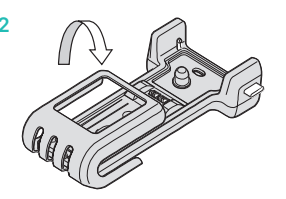

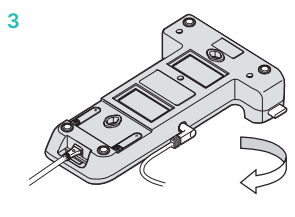

#### **Pose du YOXIMO sur la station**

- Glisser le YOXIMO du haut vers le bas.
- L'enclencher dans les renforts latéraux.

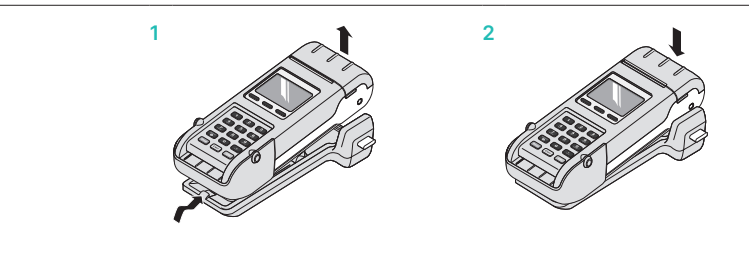

# **Extraction du YOXIMO de la station**

- Appuyer sur les boutons latéraux en même temps.
- L'extraire en tirant vers l'arrière/le haut.

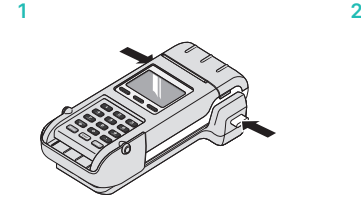

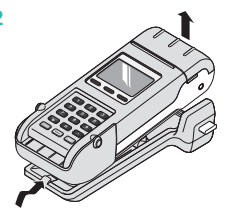

# <span id="page-7-0"></span>**2.4 ÉCHANGE D'ACCU/INSTALLATION DES CARTES SIM**

La batterie a une durée de vie de 3 ans. Les accus de rechange peuvent être commandés auprès de Worldline.

**L'échange de l'accu en deux temps quatre mouvements :**

- **1** Pousser sur la rainure avec le pouce et ôter le couvercle.
- **2** Retirer l'accu.
- **3** Placer le nouvel accu et appuyer.
- **4** Remettre le couvercle de protection en place.

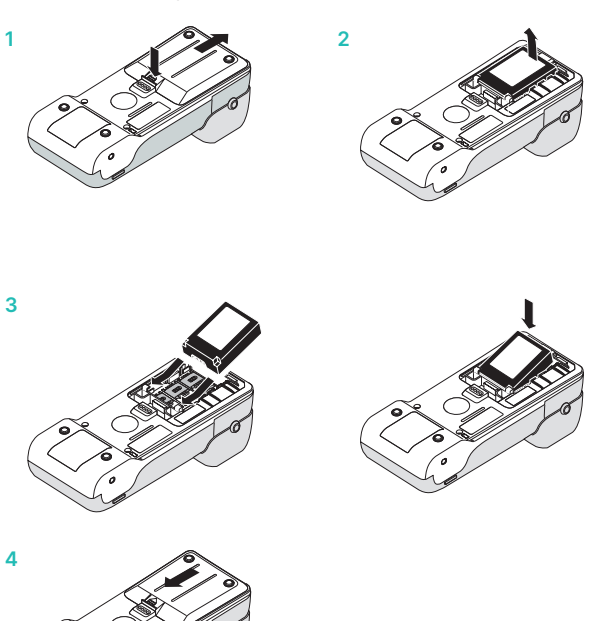

### **Installation des cartes SIM**

(l'installation est généralement effectuée par Worldline, voir point 2.6 Liaison de téléphonie mobile)

- 1 Retirer l'accu, voir ci-dessus.
- **2** Retirer la carte SIM (à gauche !) et insérer la nouvelle carte, puis refermer le couvercle.

**Tenir compte de la direction du coin de la carte SIM !**

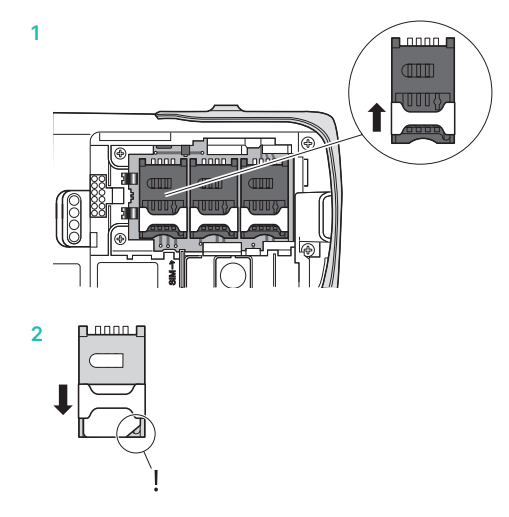

# <span id="page-8-0"></span>**2.5 ABRÉVIATIONS/INFORMATIONS**

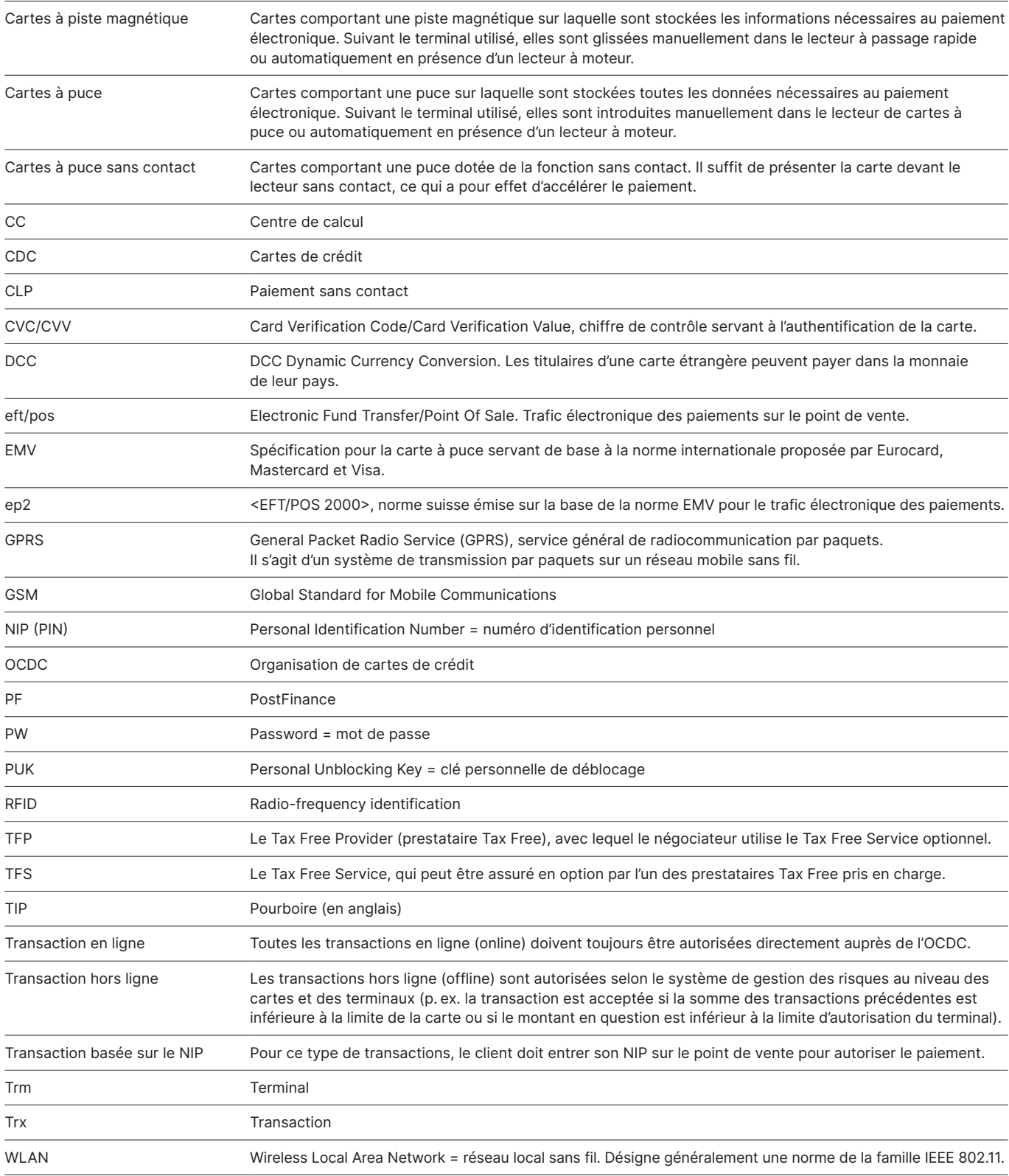

# <span id="page-9-0"></span>**2.6 LIAISON DE TÉLÉPHONIE MOBILE**

#### **Le fonctionnement de YOXIMO Mobile Flex implique las souscription d'un abonnement de données auprès d'un opérateur de téléphonie mobile**

En général, le NIP/PUK ne doit être entré qu'une seule fois. Cette opération est effectuée dans l'usine de production de Worldline lors de la mise en service du terminal. En cas de dysfonctionnement, veillez à avoir les codes NIP et PUK de votre abonnement de données à portée de main.

- Le signal de réception peut fortement varier suivant l'opérateur de téléphonie mobile et l'environnement d'application. Dans les locaux souterrains, les immeubles avec des murs épais ou des parois en acier, il peut arriver que le signal soit si faible que toute communication en devienne impossible. Lorsque la réception est interrompue, la localisation de l'appareil doit être modifiée.
- • La communication peut être perturbée durant les trajets (en train, voiture, bateau, etc.) et une coupure de la liaison est possible.
- • Nous vous conseillons de souscrire un abonnement de téléphonie mobile par l'intermédiaire de Worldline.

# **2.7 WIFI**

Ci-dessous, vous trouverez quelques indications quant à l'utilisation d'un terminal Wifi :

- • Veuillez consulter les aides à l'installation [\(worldline.com/merchant-services/download](http://worldline.com/merchant-services/download))
- • Faites installer et préalablement tester votre infrastructure réseau par un spécialiste informatique.
- • Conservez en lieu sûr votre SSID et les clés de la liaison radioélectrique. Assurez-vous que ces données sont à portée de main en cas de dérangement.
- • Le terminal utilise la norme de réseau sans fil IEEE 802.11b/g/n (avec vitesse de transmission pouvant aller jusqu'à 150 Mbit/s [sans obstacles]).
- • Nous vous recommandons d'inspecter le lieu d'utilisation du terminal avant sa mise en service : vérifiez où celui-ci fonctionne bien dans votre bâtiment et quelles sont ses limites en matière de réception.
- La qualité de la liaison dépend des conditions météorologiques. Le signal de réception peut donc varier. Vous pouvez contrôler l'intensité du signal via la touche <Menu>.
- • Avec des points d'accès supplémentaires, la couverture peut être étendue. En cas de questions, veuillez vous adresser à votre responsable réseau.

# **2.8 ACTIVER/DÉSACTIVER UN MODE DE COMMUNICATION**

Dès qu'un réseau Wifi est rattaché à YOXIMO Flex en plus de la communication mobile des données, le Wifi devient le mode de communication principal. Si le Wifi n'est pas disponible pour la transmission des données (disponibilité inférieure à 20%), le terminal de paiement bascule sur 3G/2G.

Si vous souhaitez renoncer à ce changement actif de communication, **désactivez** un mode de communication. Pour ce faire, sélectionnez dans le menu les entrées suivantes à l'aide du clavier :

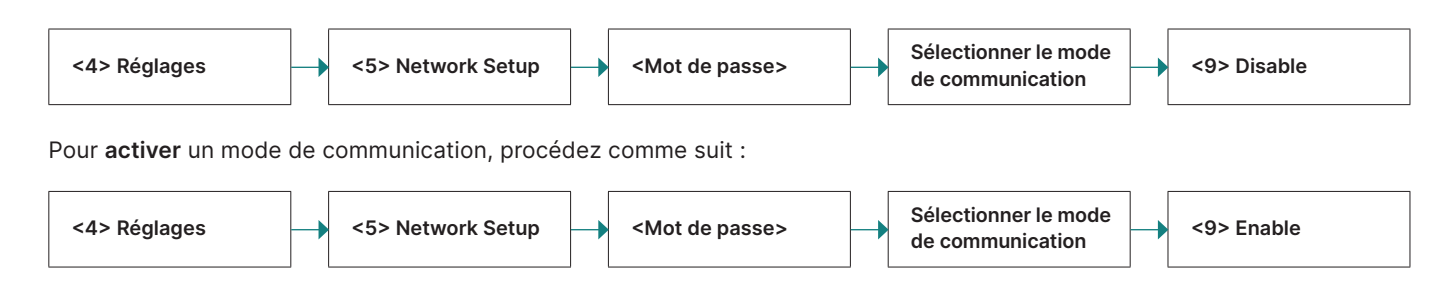

# <span id="page-10-0"></span>**2.9 DÉFINITION DE LA COMMUNICATION MOBILE**

YOXIMO Flex bascule automatiquement entre le 2G et le 3G en fonction de la force du signal. Si votre environnement empêche un basculement correct, vous pouvez définir le type de communication mobile.

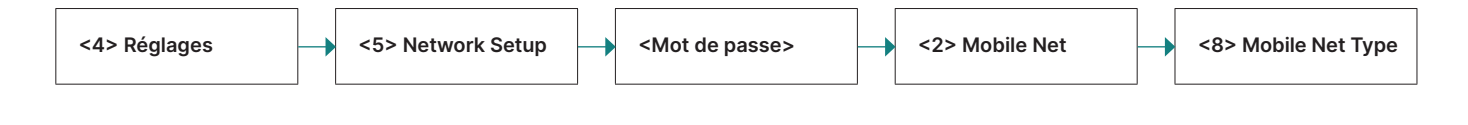

### **2.10 EXPLOITATION EN STAND-BY**

Si le terminal est raccordé au réseau électrique (bloc d'alimentation ou station de chargement), il est toujours prêt à l'emploi. Si le terminal est utilisé de manière mobile, c'est-àdire alimenté par accumulateur, le mode stand-by de l'appareil est automatiquement enclenché après environ 60 secondes afin de préserver l'accumulateur. Pour réactiver le terminal, il suffit d'appuyer sur la touche <Corr/On>.

# **2.11 PROCÉDURE DE PAIEMENT SOUS EP2**

Grâce à ep2, la procédure de paiement opérée sur le point de vente est normalisée pour toutes les cartes. Actuellement, plusieurs types et familles de cartes sont en circulation.

#### **Fonctionnalités de paiement**

ep2 offre quantité de fonctions et permet de réaliser divers types de transactions. Les types de transactions activées sur votre terminal sont définis par le paramétrage effectué dans le centre de service et par les différentes sociétés de traitement de cartes.

#### L'exemple TIP :

Ce type de transaction est fréquemment utilisé dans l'hôtellerie. Par contre, il n'est pas en usage dans le commerce de détail.

- • Suivant la fonction de paiement et la société de traitement de cartes de crédit, différentes limites minimales ou maximales, plafonds journaliers, etc., peuvent être définies.
- Les sections qui suivent contiennent une description générale des fonctions. Veuillez noter que le cas échéant, certaines transactions et certaines fonctions ne sont pas activées sur votre appareil.

# **2.12 CARACTÉRISTIQUES DU TERMINAL**

**Température d'exploitation** de –10 °C à 50 °C

**Humidité de service** (sans condensation) de 20% à 95%

**Alimentation** 100 – 240 VAC 50 – 60 Hz

#### **Prudence avec les transactions hors ligne !**

Les transactions hors ligne (offline) sont mémorisées dans la partie sécurisée de votre terminal, puis transmises à la société de traitement des cartes concernée via le bouclement journalier. Cette procédure peut être effectuée manuellement par l'exploitant du terminal ou être automatisée.

#### **En cas de défectuosité de la partie sécurisée de l'appareil, d'acte de vandalisme sur l'appareil ou de vol, les transactions non enregistrées sont irrémédiablement perdues.**

Par conséquent, nous vous conseillons de procéder comme suit :

- • Conserver méticuleusement tous les justificatifs.
- Exécuter au moins une fois par jour un bouclement journalier.
- Exécuter un bouclement journalier avant toute modification de l'installation.
- En cas d'absence prolongée, exécuter toujours préalablement un bouclement journalier.
- Exécuter impérativement un bouclement en fin de saison, en cas d'exploitation saisonnière.

# **3 Mise en service**

# <span id="page-11-0"></span>**3.1 INSTALLATION**

#### **Mise en service**

En principe, le terminal YOXIMO a déjà été mis en service par l'usine de production de Worldline. Vous trouverez de plus amples instructions dans le « Guide de configuration pour YOXIMO » ci-joint.

#### **Initialisation ultérieure**

Si, pour une raison quelconque, vous deviez être amené à initialiser un appareil qui a déjà été mis en service, veuillez procéder conformément aux instructions figurant à la [page 23.](#page-22-0)

# **Légende**

Liste explicative des symboles utilisés dans les descriptions qui suivront.

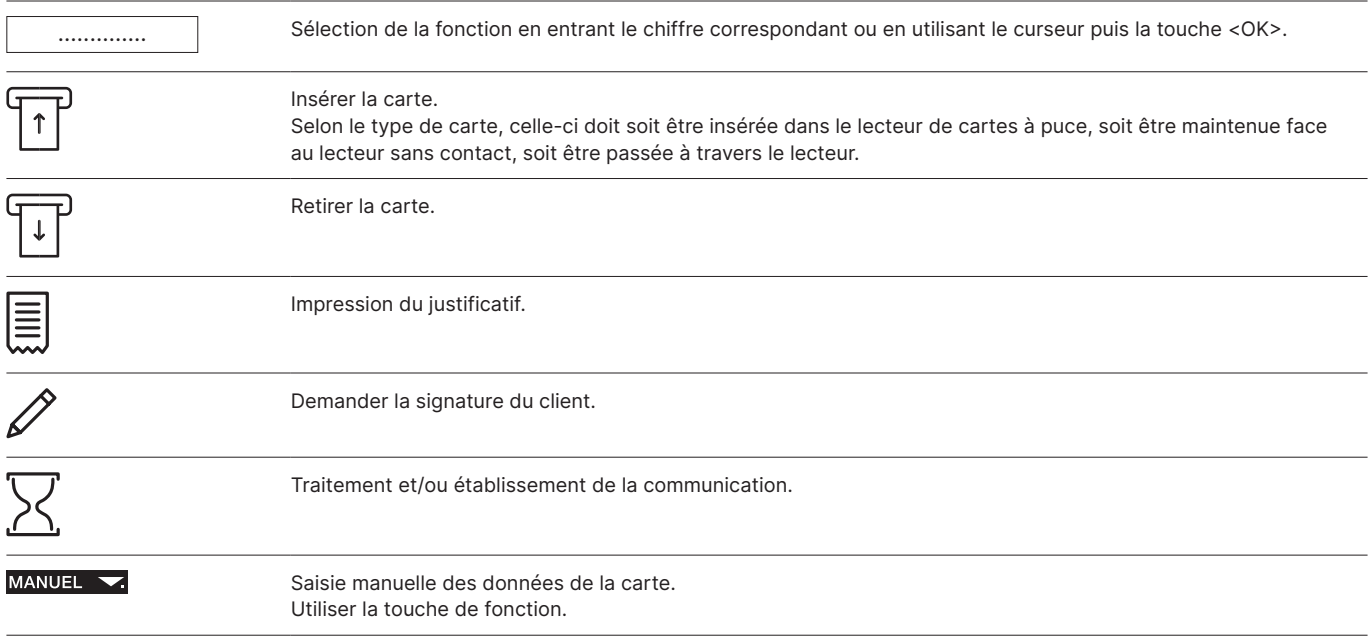

# **4 Arborescence du menu (graphique)**

# <span id="page-12-0"></span>**4.1 MENU PRINCIPAL**

Pour accéder à l'arborescence ci-dessous, appuyer sur la touche <STOP>.

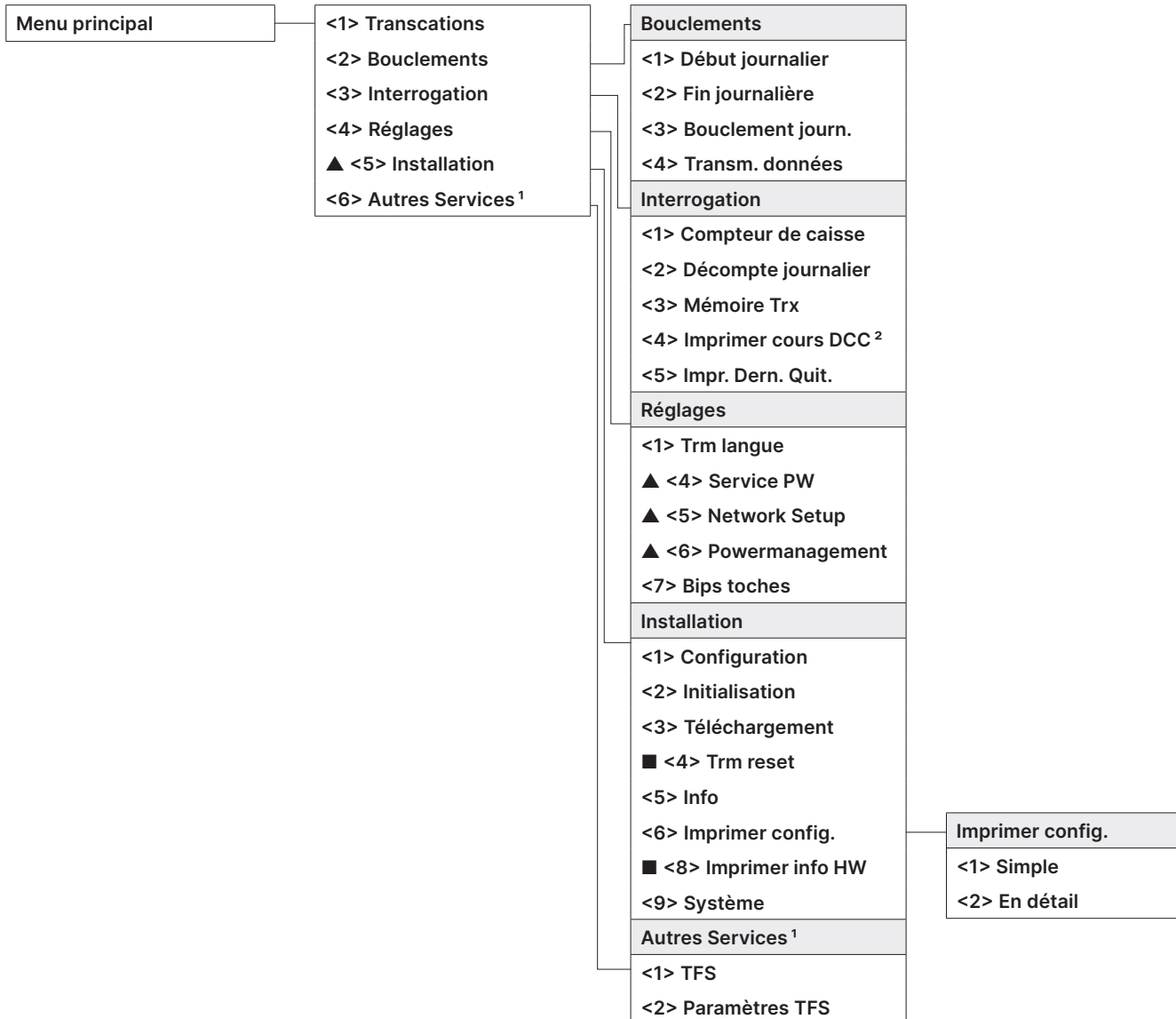

- ▲ Accès uniquement avec votre mot de passe, que vous trouverez sur la fiche de configuration remise lors de la livraison du terminal.
- <sup>1</sup> « Autres Services » met à disposition d'autres services optionnels.
- $^2$  Suivant l'OCDC, il se peut que cette fonction ne soit pas activée.

■ Accès réservé au technicien de service.

# <span id="page-13-0"></span>**4.2 TRANSACTIONS**

**Transactions <1> Vente**

- **<2> Autorisat. téléph.**
- **▲ <3> Annulation**
- **▲ <4> Crédit**
- **<5> Réservation <6> Compt. Réserv.**
- **<8> Débit d'argent**
- 

# **<10> Autres transact. Autres transactions <3> Augment. réserv. <4> Conf. réserv. tél. <5> Mobile Voucher <6> Mobile Coupon <7> GiftCard <8> Annulation Reserv.**

▲ Accès uniquement avec votre mot de passe, que vous trouverez sur la fiche de configuration remise lors de la livraison du terminal.

# **5 Transactions**

# <span id="page-14-0"></span>**5.1 COMPTABILISATION VENTE**

#### **<1> Vente**

La comptabilisation (vente) est la transaction la plus usitée dans le domaine des paiements électroniques.

- • Les limites minimales ou maximales, les plafonds journaliers, etc., peuvent varier en fonction de l'organisation de cartes de crédit (OCDC).
- • Suivant l'OCDC, les fonctions « Saisie manuelle des données de carte » et « Annulation ultérieure » seront activées ou désactivées.

### **Actions exécutées par le caissier**

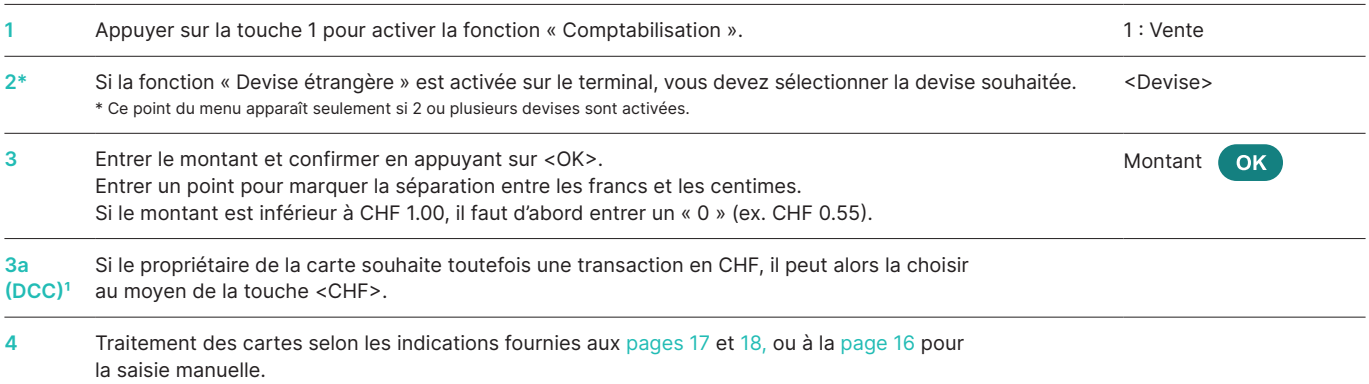

1 Ce point du menu est seulement affiché si l'option DCC est activée. Le terminal reconnaît automatiquement s'il s'agit d'une carte étrangère agréée par DCC et opte dans ce cas aussitôt pour la fonction DCC. Dans le cas contraire, la transaction sera effectuée en CHF. Si le titulaire de la carte souhaite toutefois une transaction en CHF, il peut sélectionner cette option en appuyant sur la touche <CHF>. Une fois la carte lue, il n'est cependant plus possible de choisir cette fonction !

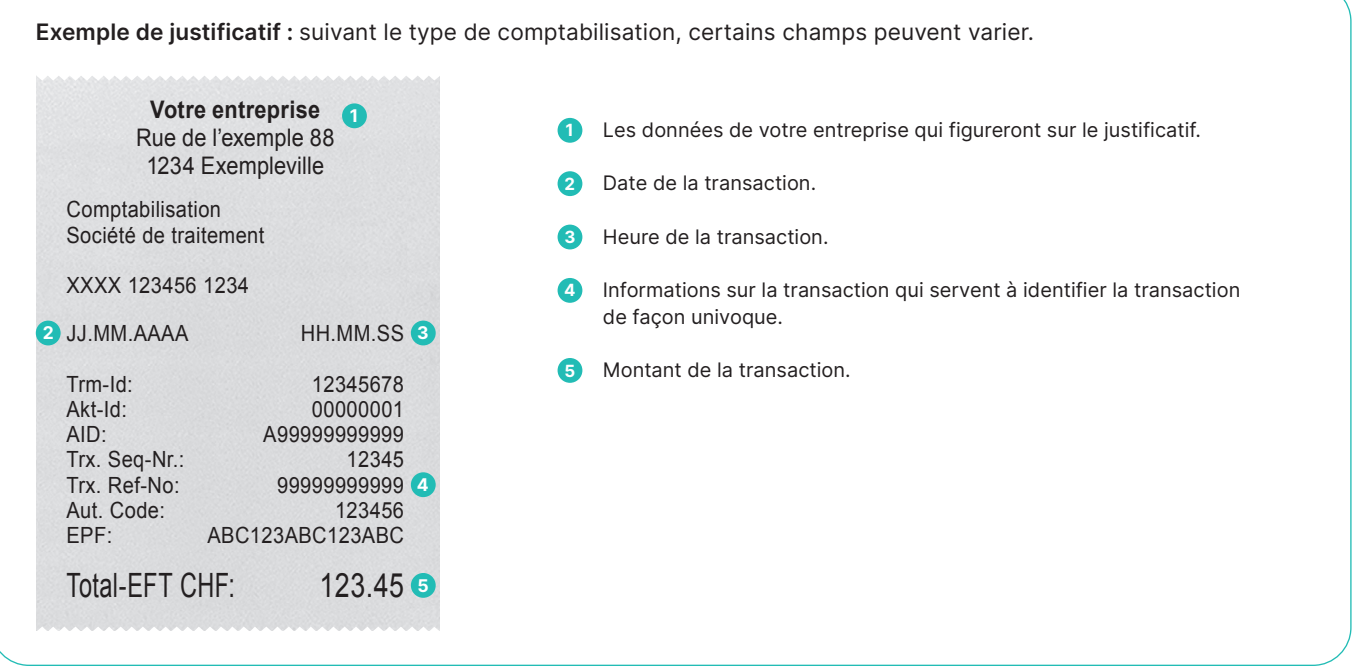

#### <span id="page-15-0"></span>**Caissier : saisie manuelle des données de la carte**

Lorsqu'une **carte de crédit** est illisible, le caissier peut entrer les données de la carte à la main.

Pour saisir les données, il faut connaître le numéro de la carte, sa date d'échéance et le CVC/CVV (Card Verification Code/ Card Verification Value) pour les cartes plus récentes. Le CVC/

CVV est un code à trois chiffres qui figure sur le verso de la carte (les 3 derniers chiffres).

Une fois que vous avez sélectionné le type de transaction et confirmé le montant en appuyant sur la touche <OK>, vous pouvez activer la saisie manuelle en appuyant sur la touche de fonction correspondante.

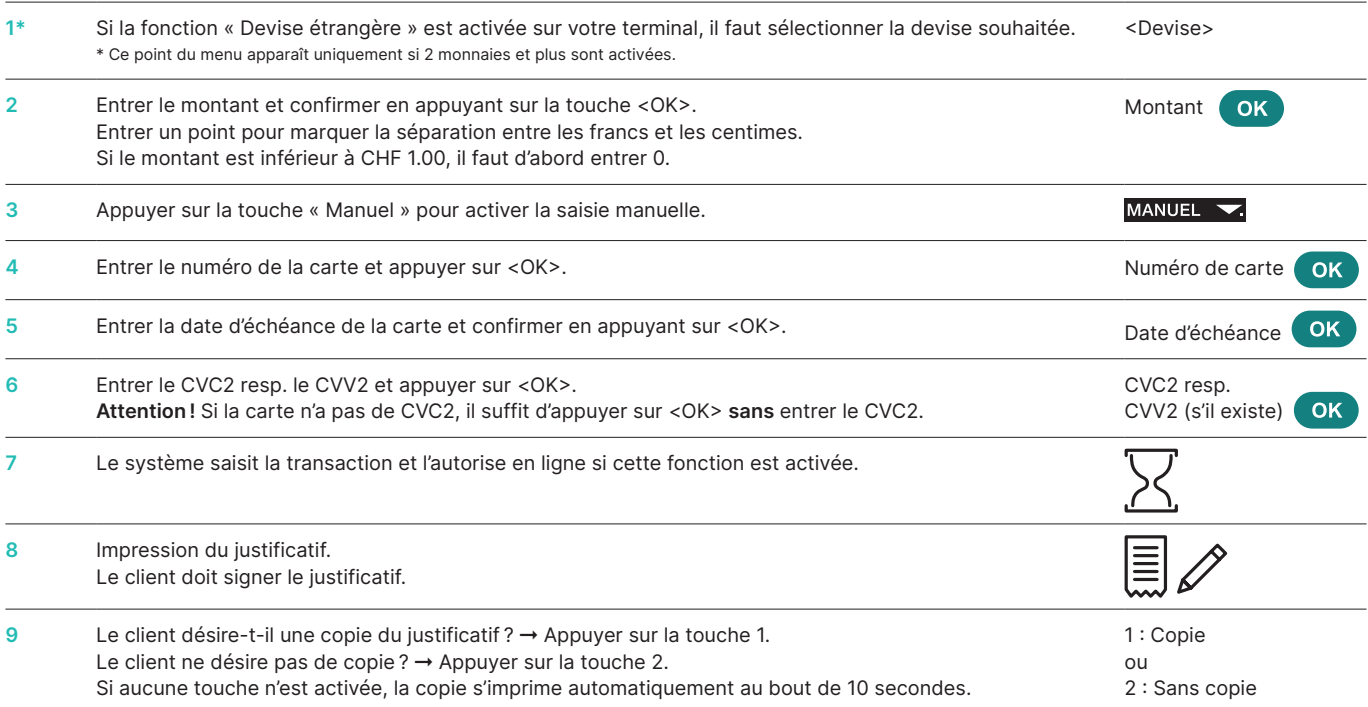

![](_page_15_Figure_6.jpeg)

<span id="page-16-0"></span>Une fois que le commerçant a entré le montant, le terminal demandera au client de présenter sa carte.

Deux procédures sont alors possibles, suivant le type de carte utilisé :

- • Actions exécutées par le client : carte sans NIP.
- Actions exécutées par le client : carte avec NIP (voir [page](#page-17-0) 18).

#### **Client : carte sans NIP**

![](_page_16_Picture_835.jpeg)

<sup>1</sup> Ce point du menu est seulement affiché si l'option TIP est activée. Les organismes de cartes activent cette fonction uniquement pour les restaurateurs et les hôteliers. La fonction adapte non seulement le déroulement des paiements mais modifie le justificatif et l'impression lors du bouclement journalier.

<sup>2</sup> Ce point du menu est seulement affiché si l'option DCC est activée. Le terminal reconnaît automatiquement s'il s'agit d'une carte étrangère agréée par DCC et opte dans ce cas aussitôt pour la fonction DCC. Dans le cas contraire, la transaction sera effectuée en CHF. Si le titulaire de la carte souhaite toutefois une transaction en CHF, il peut sélectionner<br>cette option en appuyant sur la touche

### <span id="page-17-0"></span>**Actions exécutées par le client : carte avec NIP**

![](_page_17_Picture_914.jpeg)

1 Ce point du menu est seulement affiché si l'option TIP est activée. Les organismes de cartes activent cette fonction uniquement pour les restaurateurs et les hôteliers. La fonction adapte non seulement le déroulement des paiements mais modifie le justificatif et l'impression lors du bouclement journalier.

° Ce point du menu est seulement affiché si l'option DCC est activée. Le terminal reconnaît automatiquement s'il s'agit d'une carte étrangère agréée par DCC et opte dans ce cas<br>aussitôt pour la fonction DCC. Dans le cas c

<sup>3</sup> La saisie du code NIP n'est pas requise pour les montants sans contact de faible valeur. Cependant, ce processus est contrôlé par l'émetteur de carte et peut être amené à varier.

# <span id="page-18-0"></span>**5.2 COMPTABILISATION AUTORISÉE PAR TÉLÉPHONE**

#### **<2> Autorisation téléphonique**

Ce type de transaction s'applique lorsque l'autorisation ne peut pas avoir lieu automatiquement. Un collaborateur de

l'OCDC communique le code d'autorisation par téléphone. La fonction « Autorisation téléphonique » permet d'enregistrer la fonction a posteriori.

#### **Actions exécutées par le caissier**

![](_page_18_Picture_926.jpeg)

' Ce point du menu est seulement affiché si l'option DCC est activée. Le terminal reconnaît automatiquement s'il s'agit d'une carte étrangère agréée par DCC et opte dans ce cas<br>aussitôt pour la fonction DCC. Dans le cas c cette option en appuyant sur la touche <CHF>. Une fois la carte lue, il n'est cependant plus possible de choisir cette fonction !

# **5.3 ANNULATION**

#### **<3> Annulation**

La fonction « Annulation » permet d'annuler la **transaction qui vient d'être effectuée.**

- • Suivant l'OCDC, cette fonction n'est pas activée.
- • L'annulation n'est plus possible après un bouclement journalier ou la fin journalier ou après la transmission des données.

### **Actions exécutées par le caissier**

![](_page_18_Picture_927.jpeg)

# <span id="page-19-0"></span>**5.4 CRÉDIT**

#### **<4> Crédit**

Le crédit permet de rectifier une transaction effectuée. Cette procédure s'applique dans les cas où une annulation n'est plus possible.

#### **Actions exécutées par le caissier**

![](_page_19_Picture_860.jpeg)

# **5.5 TRANSACTIONS SUPPLÉMENTAIRES**

En plus des types de paiement décrits ci-dessus, votre terminal contient également d'autres fonctions qui sont généralement très rarement utilisées. La mise en œuvre de ces fonctions supplémentaires suit la même logique que l'utilisation des fonctions standard. Veuillez suivre les instructions données par le terminal. Contactez la hotline si vous rencontrez des difficultés avec une fonction.

#### **<5> Réservation**

#### **et**

#### **<6> Comptabilisation Réservation (réservation d'une réservation déjà effectuée)**

Grâce à <5> Réservation (par ex. hôtel, location de voiture, de billet d'avion etc.), un montant peut être réservé sur la carte de crédit. La totalité de ce montant ou seulement une partie peut ensuite être réservé en appuyant sur <6>.

#### **<7> Débit d'argent**

L'avance de liquide permet au client d'obtenir de l'argent liquide au point de vente.

#### **<8> Vente par correspondance**

La vente par correspondance permet d'effectuer des achats à distance. Le client communique pour ce type de transaction le numéro de sa carte ainsi que la date d'échéance (et le CVC si besoin est) par fax, courrier ou via la boutique en ligne. Si un contrat a été conclu pour les commandes par correspondance, le vendeur ne peut alors plus effectuer de comptabilisations normales (fonction <1>).

Worldline offre une solution virtuelle spécialement adaptée à la vente par correspondance : Saferpay.

# **6 Bouclements**

# <span id="page-20-0"></span>**6.1 DÉBUT ET FIN JOURNALIER, BOUCLEMENT JOURNALIER, TRANSMISSION DES DONNÉES**

### **<STOP> <2> Bouclements**

La touche <STOP> vous permet d'accéder au menu principal du terminal. Sélectionnez la fonction <2> Bouclements. Les fonctions suivantes sont disponibles :

# **<STOP> <2> <1> Début journalier (f)**

La personne qui commence son travail à la caisse a la possibilité d'ouvrir elle-même une période de travail. Le terminal ouvrira automatiquement une nouvelle période de travail dès que l'on tentera d'effectuer une transaction à l'issue d'une période de travail (fin journalier) ou d'un bouclement journalier.

# **<STOP> <2> <2> Fin journalier (f)**

La fonction « Fin journalier » permet de terminer une période de travail. Les transactions sont alors transférées automatiquement. Toutefois, le bouclement journalier n'est pas encore effectué.

➞ **Il n'est plus possible d'annuler des transactions après un fin journalier.** ➞ **Il n'est plus possible d'ajouter un TIP (pourboire) après un fin journalier.**

# **<STOP> <2> <3> Bouclement journalier (o)**

Le bouclement journalier permet de transférer toutes les transactions effectuées vers les sociétés de traitement des cartes et de les boucler. Les montants sont crédités sur votre compte après le bouclement journalier. Nous recommandons d'effectuer le bouclement journalier au moins une fois par jour, de préférence après la fermeture du commerce. Le compteur de caisse et le compteur journalier sont remis à zero.

➞ **Il n'est plus possible d'annuler des transactions après un bouclement journalier.**

➞ **Il n'est plus possible d'ajouter un TIP (pourboire) après un bouclement journalier.**

# **<STOP> <2> <4> Transmission des données (f)**

La fonction « Transmission des données » permet de transférer toutes les transactions mémorisées par le terminal. Nous proposons d'utiliser cette fonction chaque fois qu'un grand nombre de transactions hors ligne a été effectué.

➞ **Il n'est plus possible d'annuler des transactions après la transmission des données.**

➞ **Il n'est plus possible d'ajouter un TIP (pourboire) après la transmission des données.**

 $f =$  facultatif : vous pouvez utiliser cette fonction selon vos besoins.

o = obligatoire (cette fonction est nécessaire pour un bon fonctionnement)

# **7 Interrogations (compteurs), réglages**

<span id="page-21-0"></span>![](_page_21_Picture_465.jpeg)

Adaptez le volume des bips touches. L'adaptation doit obligatoirement être confirmée avec <OK>.

# **8 Set-up**

<span id="page-22-0"></span>**<STOP> <5> Installation** ➞ **Demande du mot de passe**

**<STOP> <5> <1> Configuration**

La touche <STOP> vous permet d'accéder au menu principal du terminal. En sélectionnant la fonction <5> Installation, vous accédez aux fonctions suivantes. L'accès à ces fonctions est sécurisé par mot de passe. Vous trouverez votre **mot de passe** 

# Le terminal appelle le centre de service et réactualise les paramètres de configuration si ceux-ci ont été modifiés. **<STOP> <5> <2> Initialisation** Permet de réinitialiser une carte déterminée ou tous les produits activés.

# **<STOP> <5> <3> Téléchargement**

Le terminal appelle l'hôte du centre de service et télécharge la dernière version du logiciel, si elle a été mise à disposition. Le téléchargement peut durer plusieurs minutes. Veuillez à cette fin brancher le terminal à une source d'alimentation électrique.

# **<STOP> <5> <4> Trm Reset**

Cette fonction, protégée par un mot de passe spécial, est réservée au technicien de service.

# **<STOP> <5> <5> Info**

Affiche l'ID du terminal, ainsi que la version utilisée du logiciel.

dans le « Guide de configuration pour YOXIMO ».

### **<STOP> <5> <6> Imprimer configuration**

Permet d'imprimer la configuration actuelle. ➞ Attention : l'impression de cette configuration détaillée requiert une grande quantité de papier.

**<STOP> <5> <8> Imprimer info HW**

Cette fonction, protégée par un mot de passe spécial, est réservée au technicien de service.

**<STOP> <5> <9> System**

Cette fonction est réservée au technicien de service. Ou plus précisément, nous vous recommandons d'utiliser cette fonction uniquement sur demande de notre hotline.

# **9 Autres Services**

<span id="page-23-0"></span>![](_page_23_Picture_144.jpeg)

Ce sous-menu permet de désactiver le Tax Free Service du prestataire utilisé.

# <span id="page-24-0"></span>**10 Maintenance et gestion des problèmes**

# **10.1 DÉTECTION ET RÉSOLUTION DES ERREURS**

#### **Pas d'affichage**

Lorsque le terminal n'est pas placé sur sa station de recharge ou programmé en conséquence, il passe automatiquement en mode stand-by après 60 secondes. Une simple pression sur la touche <Corr/On> remet le terminal en état de fonctionnement.

#### **Le chargement de l'accu n'est plus suffisant**

Lorsque le degré de chargement de l'accu est inférieur à la valeur limite et ne permet plus de garantir le bon déroulement d'une transaction, plus aucune transaction ne peut être exécutée.

Symbole affiché sur le display :

![](_page_24_Picture_7.jpeg)

Pour charger l'accumulateur, connectez le terminal au bloc d'alimentation ou posez-le sur la station de chargement si vous en avez une.

#### **Host Time out**

Le centre de calcul concerné ne répond pas. Cause possible : surcharge de la ligne.

#### **Erreur de lecture, carte illisible**

Nettoyez l'unité de lecture. Vous pouvez aussi saisir manuellement les informations de la carte.

**Signal sonore d'avertissement retentit pendant le paiement** En cas d'erreur générale lors du paiement, un signal sonore d'avertissement retentit de façon répétée au niveau du terminal, tandis qu'à l'écran apparaît le message « Veuillez rendre le terminal au caissier ». Ce message peut être fermé en appuyant sur la touche qui se trouve à gauche en dessous de l'écran.

# **10.2 AMÉLIORER L'AUTONOMIE DE LA BATTERIE**

Afin d'économiser encore plus d'énergie lorsque vous utilisez votre terminal, Worldline a développé un réglage permettant au terminal de commuter automatiquement en mode veille lorsque celui-ci est paramétré sur le programme approprié.

Pour améliorer l'autonomie de la batterie de votre terminal, entrez tout d'abord dans le menu de Powermanagement.

Sélectionnez les entrées suivantes dans le menu de votre terminal à l'aide du clavier :

![](_page_24_Figure_18.jpeg)

L'option que vous avez choisie n'est effective qu'après avoir redémarré votre terminal.

Les paramètres suivants sont disponibles pour Powermanagement :

![](_page_24_Picture_817.jpeg)

1 Le temps de veille peut être modifié par l'équipe d'assistance du terminal (joignable par téléphone en Suisse au 0800 111 600 ou dans l'Union européenne au +41 58 205 47 75).

² Pour un fonctionnement sans restriction de votre terminal dans un environnement non climatisé, le réglage « Performance basse » est recommandé.

# <span id="page-25-0"></span>**10.3 REMPLACEMENT DU ROULEAU DE PAPIER**

**1** Faire basculer le couvercle vers l'arrière.

**2** Remplacer l'ancien rouleau par un nouveau et refermer le couvercle. Tenir compte du sens du déroulement du papier !

![](_page_25_Picture_3.jpeg)

#### **Résolution de problème**

Si aucun document n'est produit par l'imprimante, s'assurer que le rouleau de papier n'est pas disposé dans le mauvais sens.

**Ne pas extraire le papier lorsque le couvercle de l'imprimante est fermé.**

#### **Commander des rouleaux de papier**

- • [worldline.com/merchant-services/shop](http://worldline.com/merchant-services/shop) (seulement pour la Suisse)
- • Bon de commande
- Hotline terminal

Les coordonnées de votre interlocuteur local sont disponibles sous : [worldline.com/merchant-services/contacts](http://worldline.com/merchant-services/contacts)

![](_page_25_Picture_13.jpeg)